## **APR: How-to Series**

## College Goal Template

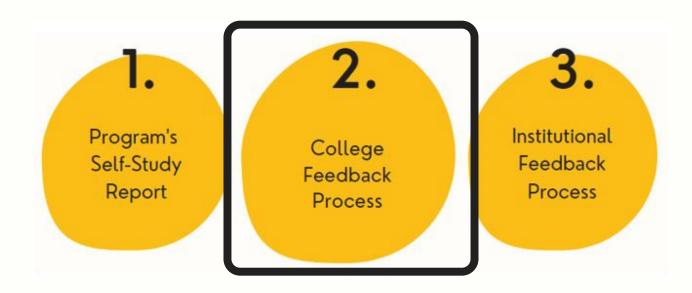

Select the "College Goal" template from your workspace, <u>or</u> from the drop-down when you click on "+ Plan Item"

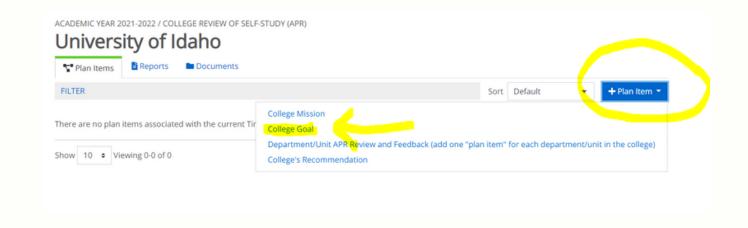

Number and title your college goal template in the first field. Then, follow the prompts to complete the template sections.

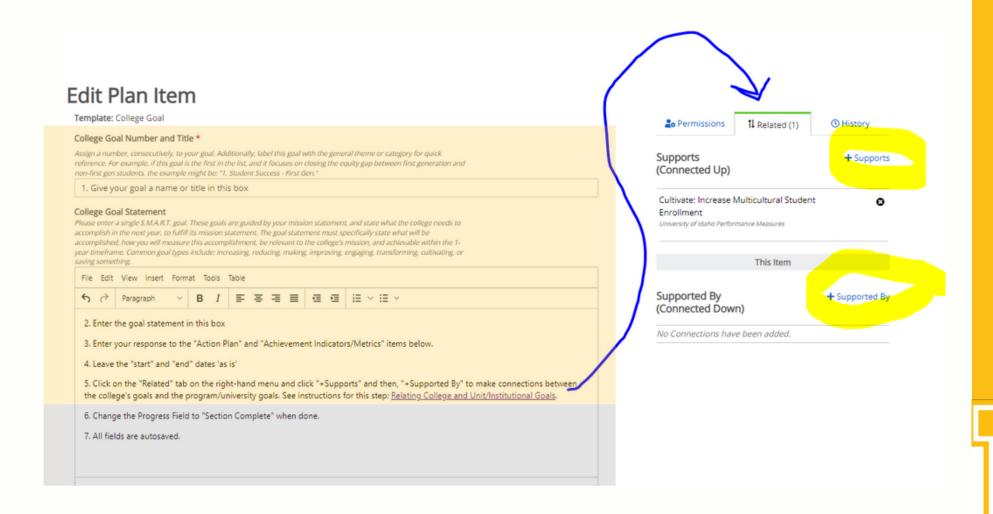